# BACKUP AND DISASTER RECOVERY GUIDE

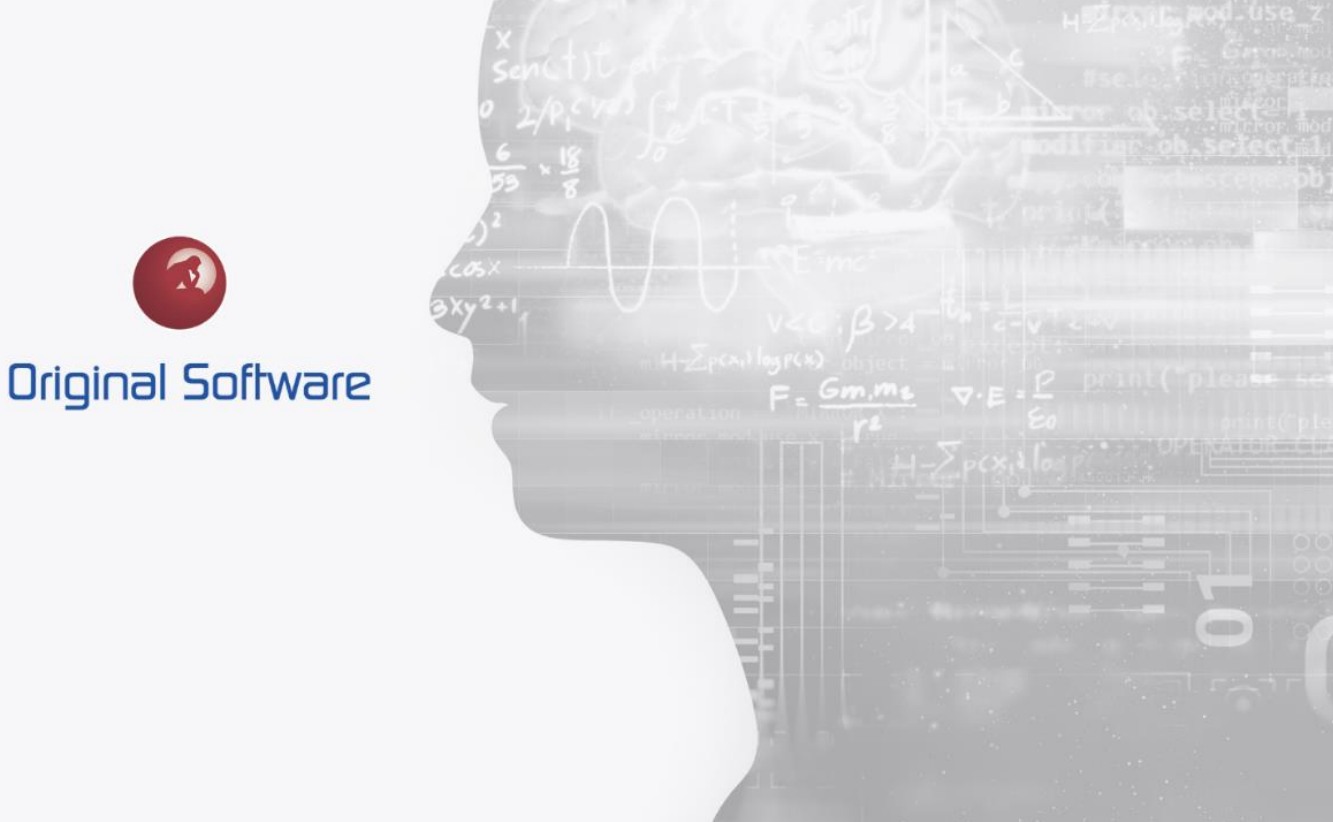

J MCDOUGALL

NOVEMBER 2021

# <span id="page-1-0"></span>TABLE OF CONTENTS

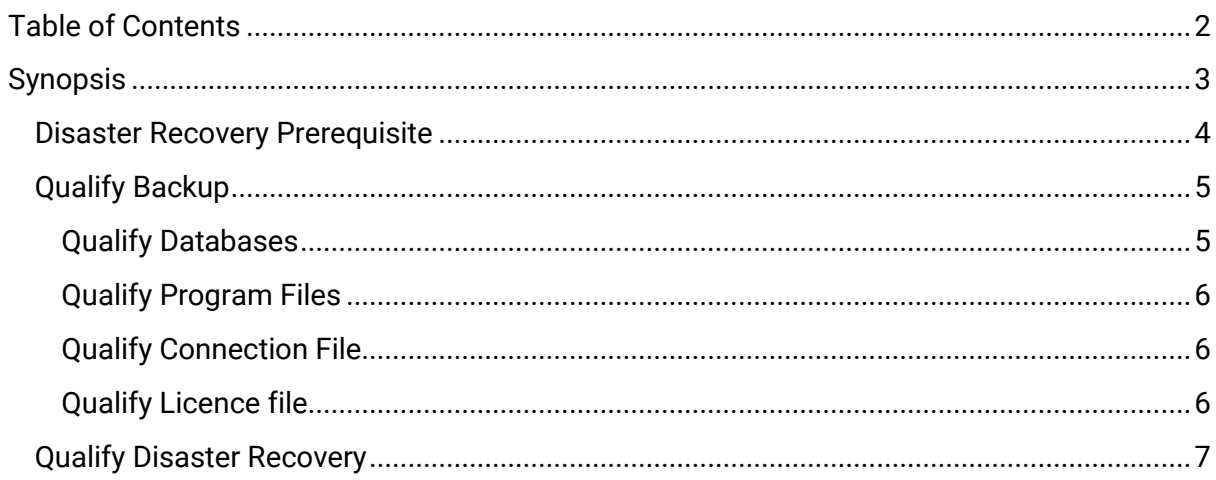

 $2$  of  $7$ 

# <span id="page-2-0"></span>**SYNOPSIS**

This document details the actions needed to ensure you can restore the Qualify software data and programmes. This should be incorporated into the clients' disaster recovery plan.

The information provided does not dictate a full recovery plan, this should be built into your corporate Disaster Recovery plan and tested.

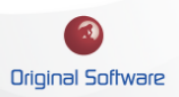

## <span id="page-3-0"></span>DISASTER RECOVERY PREREQUISITES

The Qualify Software in its different configuration stores its data in a database repository. This is critical to ensure this data is backed up, should this be lost the complete Qualify system would be lost.

When testing all automation and testing assets including testing audits and results are held within a database.

#### **Without the database, you will lose all of your Qualify data.**

The remaining items can be rebuilt if required.

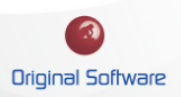

### <span id="page-4-0"></span>QUALIFY BACKUP

Qualify allows its database to be either IBM System I DB2, Microsoft SQL Server, or an Azurehosted SQL database. This document discusses the Qualify suit if you use our IBMI suite of software this will be documented separately. However, if the Qualify database is stored as part of that installation that is required to be backed up.

#### <span id="page-4-1"></span>Qualify Databases

By default, the database name is 'TB\_7PO', however during the first installation this can be changed to the user's choice.

To confirm the database name and location:

1. Launch Qualify, at the logon screen select the relevant connection and the pencil icon

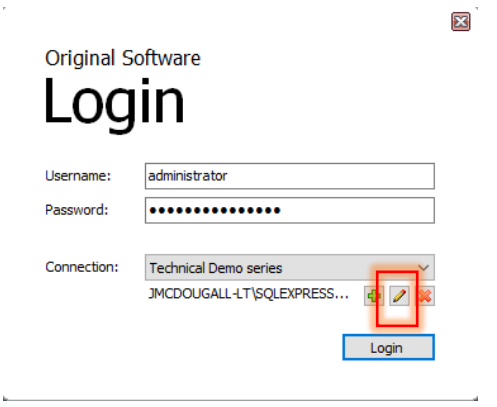

2. From the Edit screen, you can determine the location and name of the database

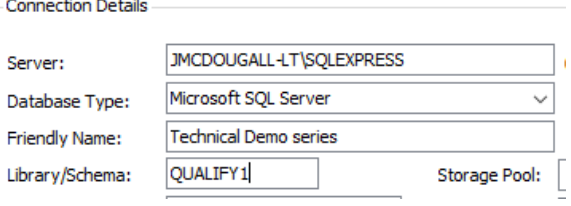

- a. **Server:** This is the location of the Database
- b. **Database Type:** This indicates if this is stored on Azure, Microsoft SQL server, or IBMI.
- c. **Friendly Name:** This is the name shown to the user, in this example 'Technical Demo series.
- d. **Library/Schema:** This is the database name.
- **3.** You may have several separate connections, this would mean you would have multiple separate databases that would need backing up.

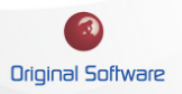

**4.** The second database Qualify uses is 'OSLICENCE', this will be installed in the same location as the 'TB\_7PO' (or renamed database). This database can be recreated if needed and the server relicensed. However, for full system recovery, this database should be included in the backup strategy.

#### <span id="page-5-0"></span>Qualify Program Files

The Qualify installation by default is installed into

C:\Program Files (x86)\Original Software\XXX

Where XXXX is the version built number, this may be on the users' local machine or within a cloud/virtual environment. As no data is held within the installation, this can be restored as needed, or reinstalled as part of the disaster recovery.

#### <span id="page-5-1"></span>Qualify Connection File.

The Qualify Connection file is called 'OSMConnections.xml', this holds the connection information allowing a Qualify user to connect to the database.

This can be recreated, however backing this file up will allow you to restore it fully. This will exist on the machine with Qualify installed, the location is:

'%appdata%/Original Software/Original Software Manager'

If you have multiple installations of Qualify, you will need to ensure only one copy is backed up.

## <span id="page-5-2"></span>Qualify Licence file

The Qualify licence file may be required, this licence file is applied through Qualify and is based on the database IP address or name.

If you have backed up the OSLICENCE database this would not be needed. If you haven't backed up the OSLICENE database alongside the Qualify database. Applying the licence through Qualify will automatically create the OSLICENCE database.

If the restored database is hosted on a different machine, a new licence will need to be applied. In this case please contact Original Software support.

 $6$  of 7

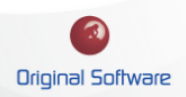

## <span id="page-6-0"></span>QUALIFY DISASTER RECOVERY

The following advice comes with no warranty implied, as with any Disaster Recovery plan this should be tested and confirmed by the client.

Should you need any assistance during an incident that requires any backup to be restored, please contact Original Software support.

- 1. Restore the Qualify databases, by default, these are named 'TB\_7PO' and 'OSLICENCE'
- 2. Restore or install the client software, this will need to be the same version to work against the restored databases.
- 3. Launch Qualify, if this has been restored you will be prompted to load the Connection File.
- 4. Log in and apply the licence file if required.

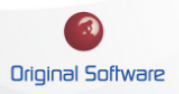